Teldat SA Manual

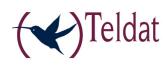

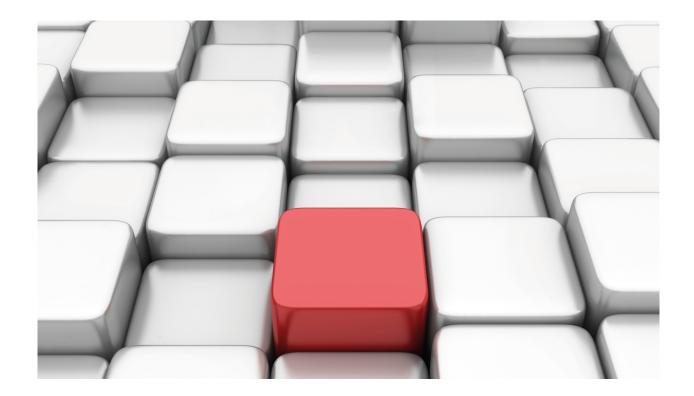

# **TIDP Protocol**

Teldat-Dm 761-I

Copyright© Version 11.04 Teldat SA

Manual Teldat SA

## **Legal Notice**

Warranty

This publication is subject to change.

Teldat offers no warranty whatsoever for information contained in this manual.

Teldat is not liable for any direct, indirect, collateral, consequential or any other damage connected to the delivery, supply or use of this manual.

# **Table of Contents**

| Chapter 1 | TIDP Protocol                                         |
|-----------|-------------------------------------------------------|
| 1.1       | Introduction                                          |
| 1.2       | TIDP protocol                                         |
| 1.2.1     | User scenario                                         |
| 1.2.2     | Packet types                                          |
| 1.2.3     | Operating modes                                       |
| Chapter 2 | Configuring TIDP                                      |
| 2.1       | Accessing the configuration                           |
| 2.2       | Configuration description                             |
| 2.2.1     | Configuring the client (remote device)                |
| 2.2.2     | Configuring the server (management center)            |
| 2.3       | Configuration commands                                |
| 2.3.1     | ? (HELP)                                              |
| 2.3.2     | CALLER-LIST                                           |
| 2.3.3     | DISCOVERY-STATION                                     |
| 2.3.4     | LIST                                                  |
| 2.3.5     | MASTER-MAX-STATIONS                                   |
|           | MASTER-PORT                                           |
| 2.3.6     |                                                       |
| 2.3.7     | METHOD                                                |
| 2.3.8     | MODE                                                  |
| 2.3.9     | NO                                                    |
| 2.3.10    | EXIT                                                  |
| 2.4       | Configuration Example                                 |
| 2.4.1     | Server configuration (management center)              |
| 2.4.2     | Client configuration (remote device)                  |
| Chapter 3 | TIDP Monitoring                                       |
| 3.1       | Accessing monitoring                                  |
|           |                                                       |
| 3.2       | Remote device monitoring (client)                     |
| 3.2.1     | ? (HELP)                                              |
| 3.2.2     | LIST                                                  |
| 3.2.3     | WAKE-UP <telephone></telephone>                       |
| 3.2.4     | EXIT                                                  |
| 3.3       | Management center (server) monitoring                 |
| 3.3.1     | ? (HELP)                                              |
| 3.3.2     | ADD                                                   |
| 3.3.3     | DELETE                                                |
| 3.3.4     | LIST                                                  |
| 3.3.5     | RESET HOSTNAME < HOSTNAME > /SERIAL < SERIAL_NUMBER > |
| 3.3.6     | EXIT                                                  |

Table of Contents

Teldat SA

Teldat SA 1 TIDP Protocol

## **Chapter 1 TIDP Protocol**

## 1.1 Introduction

The TIDP (Teldat IP Discovery Protocol) is a proprietary protocol owned by Teldat that allows a device to notify another device of its IP address. This is particularly useful when managing remote devices that are dynamically assigned an address in each connection. The TIDP protocol will be briefly described in this chapter.

## 1.2 TIDP protocol

#### 1.2.1 User scenario

Generally, the TIDP protocol is used in scenarios where there is a remote device to be managed, a management center and a management station that uses SNMP to communicate with the management center. In these cases, the TIDP protocol is used between the remote device and the management center. The remote device acts as client and the management center as server.

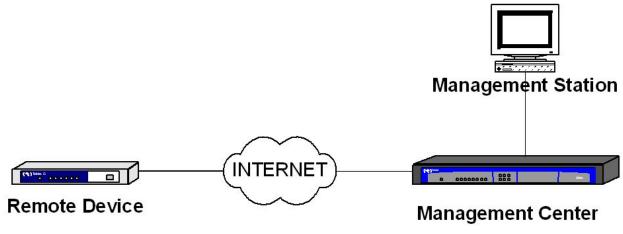

User screnario

The TIDP protocol is run over UDP, employing two consecutive ports. The remote device sends periodic *Notification Messages* to the management stations configured. These messages include the remote device ID (serial number and hostname) and the local IP address, if configured.

If device management is not required, the management center discards the notification message. If it is required, then the management station uses the device serial number or hostname to tell the management center which device to manage. At this point, and upon receipt of a notification message, the management center sends a *Management Request Message* to the remote device. The remote device sends a *Management Message* in response with one peculiarity: the management message is sent to the port immediately above the port where the notification messages are sent. In this way, provided that the remote device and management center are correctly configured, it's possible to create an IPSec tunnel for management purposes, while notification messages are sent in clear. Once the IPSec tunnel has been created, the management center informs the management station of the said remote device's IP address.

During management, the remote device sends periodic management messages to maintain the IPSec tunnel. In addition, the management center sends a management request packet in response to each notification message sent by the remote device. When device management is no longer required, the management center stops responding to the notification messages sent by the remote device. After a given number of consecutive unanswered notifications, the remote device stops sending management messages and the IPSec tunnel closes due to inactivity.

The following diagram summarizes the packet exchange described:

Remole Deuice (Client)

Managemen I Cenler (Seruer)

Remote device not under m anagement. Sends periodic no lification messages Notification Message (port X) Notification Message (port X) Notification Message (port X) **M** anagement center receives nolification to manage the remote d e u ic e Notification Message (port X) Management Request Message (port X) \_M anagement Message (port X + 1) IPS ec lunnel opens. Remote device enters management. Remote device continues periodically send no lification messages. Management messages are also sent. Notification Message (port X) Management Request Message (po<u>rt X)</u> <u>Man</u>agemeni Message (porl X + 1) <u>Managemenl Message (porl X + 1)</u> <u>Managemeni Message (porl X + 1)</u> Notification Message (port X) Management Request Message (p<u>ort X)</u> <u>Manage</u>meni Message (pori X + 1)

Remote Device (client)

Management Center (Server)

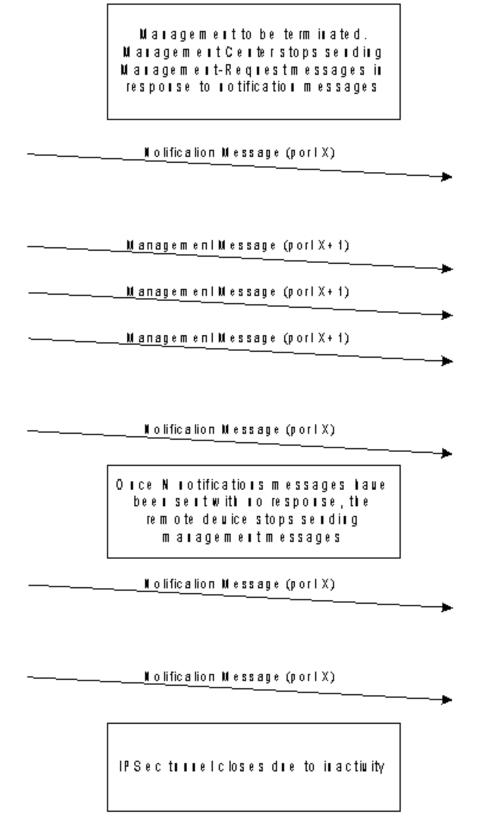

## 1.2.2 Packet types

There are four different packet types:

- Notification Message: the remote device periodically sends these messages to the management center to announce its presence.
- Notification-Request Message: sent by the management center to request a notification message from a remote device.
- Management-Request Message: sent by the management center to initiate management over a remote device.

1 TIDP Protocol Teldat SA

• Reset-Request Message: sent by the management center to inform the remote device that it must execute a reset operation. This command is ignored if the remote device is a router.

• Management Message: the remote device sends these messages to the management center to initiate and maintain the channel being used for management.

## 1.2.3 Operating modes

There are two operating modes for a remote device or client running the TIDP protocol:

Normal mode: the remote device sends periodic notification messages on startup.

- Trigger mode: the remote device only sends notification messages when they are triggered by a particular event. In
  this mode, the notification messages are sent a specific number of times rather than being sent continuously. This
  mode is used when there is an alternative path for communicating with the remote device. So, for example, if the
  devices are equipped with GPRS, a call to a phone number can wake the remote device up. The following events
  can trigger notification messages:
  - A change to the allocated IP address.
  - · Receiving a wake-up call.
  - Receiving a notification request message.

THE PROCESS

## **Chapter 2 Configuring TIDP**

## 2.1 Accessing the configuration

To access the TIDP protocol configuration, type in the **FEATURE IP-DISCOVERY** command in the main configuration menu:

```
*config
Config>feature ip-discovery
-- Teldat IP Discovery Protocol configuration --
TIDP config>
```

## 2.2 Configuration description

You need to know whether you are going to set up a client (referred to as the remote device in the previous chapter) or a server (referred to as the management center in the previous chapter) when configuring TIDP because the configuration commands are different in each case. Device behavior (client or server) is defined through the *mode* command

## 2.2.1 Configuring the client (remote device)

The configuration in the remote device can be divided into three distinct groups:

- · Operating mode: normal or trigger. The operating mode is defined through the method command.
- Servers sent notification messages. Each server is defined by IP address and packet destination port, as well as by IP address (optional) and packet source port. Additional parameters can be configured, such as the interval between sending notification messages and the sending of licensing information. Servers are configured through the discover-station command.
- List of telephone numbers that cause the device to wake up. The telephone number lists are configured through
  the caller-list command. Once created, a list can be assigned to one or several defined servers using the appropriate identifier.

## 2.2.2 Configuring the server (management center)

Server configuration consists of two elements:

- List of UDP ports at which the server must listen for reception of notification packets from the remote device. This list is configured through the *master-port* command.
- Maximum number of remote devices that can be simultaneously managed by the server (TIDP Master or management center). The corresponding command is *master-max-stations*.

## 2.3 Configuration commands

The following table summarizes the TIDP configuration commands. These commands are explained in detail in subsequent sections.

| Command             | Function                                                                                                    |
|---------------------|----------------------------------------------------------------------------------------------------|
| ? (HELP)            | Displays the configuration commands or the subcommand options.                                                                 |
| CALLER-LIST         | Allows you to configure a list of telephone numbers that cause the device to wake up.                                          |
| DISCOVERY-STATION   | Configures the information required to communicate with a server.                                                              |
| LIST                | Displays the TIDP configuration.                                                                                               |
| MASTER-PORT         | Configures listening ports in a server.                                                                                        |
| MASTER-MAX-STATIONS | Establishes the maximum number of remote devices (clients) that can be simultaneously managed by a management center (server). |
| METHOD              | Configures TIDP operating mode in the case of a remote device (client).                                                        |
| MODE                | Configures device to act as client (remote device) or server (management center).                                              |
| NO                  | Allows you to delete part of the introduced configuration.                                                                     |
| EXIT                | Exits TIDP configuration menu.                                                                                                 |

2 Configuring TIDP Teldat SA

## 2.3.1 ? (HELP)

Displays all the available commands or their respective options.

#### Syntax:

```
TIDP config>?
```

#### Example:

## 2.3.2 CALLER-LIST

Configures a list of telephone numbers that wake up the device. The phone lists are associated with one or various servers. When the client receives a call from one of the numbers on the list, it starts sending notification messages to all of the servers associated with the list.

The plus character represented by '+' acts as a wildcard when entering phone numbers and is used to substitute one or more characters. For example, by entering phone number '9185+44', all numbers starting with '9185' are considered as matching this number. Any numbers coming after the '+' character are ignored since the '+' character does not correspond to a single character.

#### Syntax:

```
TIDP config>TIDP config>caller-list <identifier> <telephone number>
```

### Example:

Creating two telephone lists:

- First list, with identifier 11 and telephone numbers 1234567 and 9876543.
- Second list, with identifier 2 and telephone number 1234567 and any number beginning with 91 or 734.

## 2.3.3 DISCOVERY-STATION

Configures the information necessary for communicating with a server. This includes:

- Server destination IP address: address to which the TIDP packets are sent.
- Server destination port: UDP port to which the TIDP packets are sent.
- TIDP packet source IP address. It may be configured as a numerical address or as an interface that provides the
  address of each generated packet. When this value is 0.0.0.0, the source IP address is obtained from the interface
  that the packet came from. If a disabled interface is configured, or one whose IP has not been configured, no pack-

et shall be generated.

- Source UDP port of the TIDP packets.
- Next hop in TIDP packets. It may be configured as a numerical address or as a directly connected interface. If the
  configured value is equal to 0.0.0.0, it shall be selected whenever each packet is routed.
- Notification message sending interval. This can be configured to millisecond precision.
- · List of associated telephone numbers that enable communication with the server.
- If TIDP packets leave through a switched interface, such as ISDN or GPRS, you can configure whether you want the traffic generated by TIDP packets to provoke a call or not.
- Option to send licensing information. When this is enabled, the notification packets transmit the license code in the sequence number field and activate a flag which determines the type of license installation performed.

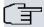

#### Note

When the next hop is configured by means of the TIDP menu and another is configured through Policy Routing (see manual "Dm745-I Policy Routing"), the next hop selected via TIDP shall prevail.

#### Syntax:

```
TIDP config>discovery-station <identifier>
 {\tt caller-list < id >} \qquad {\tt Assign \ a \ list \ of \ calling \ numbers \ to \ this \ station}
 dial-on Allow dialling ip <ip address> Station IP address
                 Negates a command or sets its defaults
 no
      dial-on
                     Allow dialing
      caller-list <id> Assign list 0 (no callers) to this station send-licence Send licence notification format
 \verb"port < \verb"port"> \qquad \qquad \verb"Destination UDP port"
 send-licence
                   Send licence notification format
 source
                   Source parameters (IP/port)
                           Notification IP source address
         port <port>
                           Source UDP port
 next-hop
                           Next-hop IP address
         timer <timer> Notification interval
 milliseconds <value> Value (milliseconds)
TIDP config>
```

caller-list Assigns phone lists that cause TIDP packets to be sent to the server.

dial-on TIDP packets trigger a call if they are sent through a switched interface.

ip TIDP packet destination IP address (the server address).

no dial-on TIDP packets do not trigger calls if they are sent through a switched interface.

no caller-list Deletes a phone list assignment.

no send-licence Disables sending licensing information in TIDP notification packets.

port TIDP packet destination port.

send-licence Enables sending licensing information in TIDP notification packets.

source ip TIDP packet source IP address.

source port TIDP packet source port.

*next-hop* IP address belonging to the next hop.

timer Notification message sending interval. In trigger mode, this is defined using the

METHOD command and sends 10 notifications. Hence, if you configure a 10 second *timer*, the total timer time is 100 seconds. That is, no further traffic is generated by the device once 100 seconds have elapsed. If you add millisecond precision, you will be able to deliver notifications at more precise time intervals

(accurate to under a second).

#### Example 1:

```
TIDP config>; Management Center address is 10.254.254.254,

TIDP config>; listening in UDP port 45670
```

2 Configuring TIDP Teldat SA

```
TIDP config>; Remote device listening in UDP port 45670

TIDP config>discovery-station 1 ip 10.254.254.254

TIDP config>discovery-station 1 port 45670

TIDP config>discovery-station 1 source port 45670

TIDP config>; Notification Message is sent every 10 seconds

TIDP config>discovery-station 1 timer 10

TIDP config>; Additionally we want to establish the link, if it is not already done

TIDP config>discovery-station 1 dial-on

TIDP config>
```

#### Example 2:

```
TIDP config>; El Centro de Gestión tiene la dirección 10.254.254.254,

TIDP config>; escuchando en el puerto UDP 45785

TIDP config>; El equipo remoto escucha en el puerto UDP 45768

TIDP config>discovery-station 1 ip 10.254.254.254

TIDP config>discovery-station 1 port 45785

TIDP config>discovery-station 1 source port 45768

TIDP config>; Se envía un Notification Message cada 150 milisegundos

TIDP config>discovery-station 1 timer 0s milliseconds 150

TIDP config>
```

## **Command History:**

| Version  | Modification                                            |
|----------|---------------------------------------------------------|
| 11.00.05 | Implementation of interface under the source ip option. |
| 11.01.00 | Implementation of interface under the source ip option. |
| 11.00.05 | Implementation of the <i>next-hop</i> option.           |
| 11.01.00 | Implementation of the <i>next-hop</i> option.           |

#### 2.3.4 LIST

Displays the TIDP configuration.

#### Syntax:

```
all List all TIDP parameters

caller-list List caller-lists configured

discovery-station List discovery stations

master-max-stations List max number of routers a TIDP master can manage

master-port List master ports

method List method

mode List mode

TIDP config>
```

all Displays the entire TIDP configuration. caller-list Displays the configured phone lists. Displays the configured servers. discovery-station master-max-stations Displays the maximum number of remote devices (clients) that a management center (server) can manage at one time. Displays the UDP listening ports in the event that the device is acting as server master-port (management center). method Displays the configured operating mode (normal or trigger). mode Displays TIDP protocol device behavior (client or server).

## Example:

```
TIDP config>list all
Current TIDP Mode: client
Current TIDP Method: trigger
There are no TIDP master ports
```

### 2.3.5 MASTER-MAX-STATIONS

Establishes the maximum number or remote devices (clients) that a management station (server) can manage at one time. The default value of this parameter is 32, with valid values ranging from 1 to 240.

#### Syntax:

```
TIDP config>master-max-stations <maximum number of managed clients>
```

#### Example:

```
TIDP config>master-max-stations 128
TIDP config>
```

## 2.3.6 MASTER-PORT

Configures the listening ports in a server. The server listens for TIDP packets on the configured ports. Owing to the TIDP protocol function, the server also listens for UDP packets on the ports that are next to the configured port. The said port is shown as the auxiliary port when viewing the configuration through the **LIST MASTER-PORT** command.

## Syntax:

```
TIDP config>master-port <listening port>
```

#### Example:

The server must listen for TIDP packets on ports 45670 and 55212. Ports 45671 and 55213 are automatically configured as listening ports.

#### **2.3.7 METHOD**

Configures TIDP operating mode for remote devices (client).

## Syntax:

```
TIDP config>method

normal Normal method

trigger Trigger method
```

#### normal

trigger

Normal operating mode. Notification messages are sent periodically from startup. Trigger operating mode. Notification messages are only sent when triggered by an event. Furthermore, only ten notification messages are sent. They are sent in accordance with the DISCOVER-STATION <id> TIMER parameter.

2 Configuring TIDP Teldat SA

## Example:

```
TIDP config>method trigger
TIDP config>
```

## 2.3.8 **MODE**

Configures the device to act as client (remote device) or server (management center).

#### Syntax:

```
TIDP config>>mode
   client Client mode
   server Server mode
TIDP config>?
```

client Configures the device as client (remote device).

server Configures the device as server (management center).

#### Example:

```
TIDP config>mode server
TIDP config>
```

## 2.3.9 NO

Allows you to delete part of the configuration or reset some of the parameters to their default settings.

#### Syntax:

```
TIDP config>no ?

caller-list <id>Delete a calling number from a list or a complete
caller-list

discovery-station <id>Delete a discovery station
master-max-stations

Set default value to max number of routers a TIDP
master can manage
master-port <port>
Delete a master port
```

caller-list Deletes a pre-configured list of wake up phone numbers.

discovery-station Deletes communication information with a server.

master-max-stations Restores the default value of the maximum number of remote devices (clients)

that a management center (server) can manage at one time. The default value is

32.

master-port Removes a listening port from a device operating as a server.

## Example:

Deletes the phone number list with identifier 2.

## 2.3.10 **EXIT**

Exits the TIDP configuration menu.

## Syntax:

```
TIDP config>exit

Example:

TIDP config>exit
Config>
```

## 2.4 Configuration Example

In this chapter we will show the configuration of a client and a server using TIDP to communicate with each other. The server listens on port 45560 and its IP address is 10.254.254.254. The client is configured with trigger mode, GPRS wake-up on calls to phone number 9876543, source port 45550.

## 2.4.1 Server configuration (management center)

```
TIDP config>; management center

TIDP config>mode server

TIDP config>; listening in port 45560

TIDP config>master-port 45560

TIDP config>
```

## 2.4.2 Client configuration (remote device)

```
TIDP config>; remote device
TIDP config>mode client
TIDP config>; trigger mode
TIDP config>method trigger
TIDP config>; management station
TIDP config>; IP address 10.254.254.254
TIDP config>discovery-station 1 ip 10.254.254.254
TIDP config>; destination port 45560
TIDP config>discovery-station 1 port 45560
TIDP config>; source port 45550
TIDP config>discovery-station 1 source port 45550
TIDP config>; wakeup telephone number 9876543
TIDP config>caller-list 1 9876543
TIDP config>discovery-station 1 caller-list 1
TIDP config>; activates the send license information
TIDP config>send-licence
```

3 TIDP Monitoring Teldat SA

## **Chapter 3 TIDP Monitoring**

## 3.1 Accessing monitoring

To access TIDP protocol monitoring, type the **FEATURE IP-DISCOVERY** command in the main monitoring menu.

```
*monitor

Console Operator

+feature ip-discovery

-- TIDP client Console --

TIDP+
```

You enter the same commands if the device is running in server mode but the pull-down menu is different. The welcome message and text prompts show the changes very clearly.

```
*monitor
Console Operator
+feature ip-discovery
-- TIDP server Console --
TIDPm+
```

## 3.2 Remote device monitoring (client)

With the device running in client mode, you can display the different protocol operating parameters or manually wake-up one or various connections (by simulating the arrival of a call to a phone number). The various available monitoring commands are detailed below.

| Command  | Function                                                      |
|----------|---------------------------------------------------------------|
| ? (HELP) | Displays the monitoring commands or the subcommand options.   |
| LIST     | Displays the TIDP protocol operating information.             |
| WAKE-UP  | Manually wakes up connections associated with a phone number. |
| EXIT     | Exits the TIDP monitoring menu.                               |

## 3.2.1 ? (HELP)

Displays the monitoring commands or the subcommand options.

## Syntax:

```
TIDP+?
```

## Example:

```
TIDP+?
list Show TIDP monitoring information
wake-up Wake-up connections associated to a telephone number
exit
TIDP+
```

## 3.2.2 LIST

Displays TIDP protocol operating information.

```
TIDP+list ?

all All the elements
discovery-station Discovery station (server)
message-stats Statistics of TIDP packets
status TIDP protocol status
TIDP+
```

#### 3.2.2.1 LIST ALL

Displays all the TIDP protocol operating information.

#### 3.2.2.2 LIST DISCOVERY-STATION

Displays status information on the configured connections with management stations.

#### Syntax:

TIDP+list discovery-station

#### Example:

The following information is displayed for each station:

Station ID Identifier of the connection to the server. This identifier is the same one used in

the configuration to create the connection.

IP Address Destination IP address, i.e., the server IP address.

Status TIDP protocol connection status. This can be ENABLED or DISABLED.

Mng This parameter acts as a counter when the client is being managed. It indicates

how many notification messages have yet to be sent before the device is no longer considered managed and *management messages* stop being sent. The counter is reset to zero each time a *management-request message* is received.

Caller-List Phone numbers that wake up the TIDP connection.

#### 3.2.2.3 LIST MESSAGE-STATS

Displays statistics on all the different types of sent and received TIDP packets and error packets. The statistics are displayed per server.

#### Syntax:

TIDP+list message-stats

## Example:

```
TIDP+list message-stats
                        1 IP Address: 172.24.78.100
Discovery Station ID:
  Number of Notification messages sent....:
                                                         5
  Number of Management messages sent....:
  Number of Notification-Request messages received....:
                                                         0
  Number of Management-Request messages received....:
                                                        0
  Number of Notification messages left....:
                                                        1.0
  Number of messages with unknown version number received:
                                                       0
  Number of messages with wrong type received.....:
                                                         0
  Number of messages with unknown type received.....:
                                                         0
  Number of messages with wrong HMAC received.....
                                                         Ω
TIDP+
```

## **3.2.2.4 LIST STATUS**

Displays the TIDP protocol status: ENABLED or DISABLED.

#### Syntax:

TIDP+list status

## Example:

```
TIDP+list status
TIDP Status: ENABLED.
TIDP+
```

3 TIDP Monitoring Teldat SA

## 3.2.3 WAKE-UP <TELEPHONE>

Simulates the arrival of a call, which wakes up the corresponding configured TIDP connections.

## Syntax:

```
TIDP+wake-up <telephone>

Example:
```

```
TIDP+wake-up 453
```

TIDP+

## 3.2.4 **EXIT**

Exits the TIDP monitoring menu.

#### Syntax:

TIDP+exit

#### Example:

TIDP+exit

## 3.3 Management center (server) monitoring

When the device is running in server mode, you can initiate remote device management manually, cancel remote device management and display TIDP protocol status information. The different monitoring commands available are shown below:

| Command  | Function                                            |
|----------|-----------------------------------------------------|
| ? (HELP) | Displays monitoring commands or subcommand options. |
| ADD      | Initiates remote device management.                 |
| DELETE   | Finalizes remote device management.                 |
| LIST     | Displays the TIDP protocol operating information.   |
| RESET    | Sends the reset command to a remote device.         |
| EXIT     | Exits the TIDP monitoring menu.                     |
|          |                                                     |

## 3.3.1 ? (HELP)

Displays monitoring commands or subcommand options.

#### Syntax:

TIDPm+?

## Example:

```
add Start management process for a specified client
delete End management process for a specified client
list Show TIDP monitoring information
reset Send a reset command to a remote device
exit
TIDPm+
```

## 3.3.2 ADD

Initiates the remote device management process.

```
TIDPm+add ?

hostname Specify remote device by its hostname
serial Specify remote device by its serial number

TIDPm+
```

#### 3.3.2.1 ADD HOSTNAME < HOSTNAME>

Initiates the management process on a remote device identified by its name (hostname).

#### Syntax:

TIDPm+add hostname <hostname>

#### Example:

Initiating management on the remote device named TELDAT\_10232:

```
TIDPm+add hostname TELDAT_10232
TIDPm+
```

## 3.3.2.2 ADD SERIAL <SERIAL\_NUMBER>

Initiates the management process on a remote device identified by its serial number.

When the remote device is a router and the number following the '/' character in the serial number is greater than 99999, this number must be written in hexadecimal format and the '/' character must be replaced with 'x'.

Devices with serial numbers containing more than ten characters cannot be managed.

#### Syntax:

```
TIDPm+add serial <serial_number>
```

#### Example 1:

Initiating management on the remote device with serial number 427/00127:

```
TIDPm+add serial 427/00127
TIDPm+
```

#### Example 2:

Initiating management on the remote device with serial number 427/109052:

```
TIDPm+add serial 427x1A9FC
TIDPm+
```

### **3.3.3 DELETE**

Finalizes the remote device management process.

```
TIDPm+delete ?

all All the elements

hostname Specify remote device by its hostname

serial Specify remote device by its serial number

TIDPm+
```

## **3.3.3.1 DELETE ALL**

Finalizes the management process on all managed remote devices.

#### Syntax:

TIDPm+delete all

## Example:

```
TIDPm+delete all
TIDPm+
```

#### 3.3.3.2 DELETE HOSTNAME < HOSTNAME >

Finalizes remote device management on a device identified by its name (hostname).

#### Syntax:

TIDPm+delete hostname <hostname>

3 TIDP Monitoring Teldat SA

## Example:

Finalizing the management process on the remote device named TELDAT\_10232:

```
TIDPm+delete hostname TELDAT_10232
TIDPm+
```

#### 3.3.3.3 DELETE SERIAL <SERIAL NUMBER>

Finalizes the management process on a remote device identified by its serial number.

If the remote device is a router and the number that comes after the '/' character in the serial number is greater than 99999, that number must be written in hexadecimal format and the '/' character replaced with 'x'.

#### Syntax:

```
TIDPm+delete serial <serial_number>
```

#### Example 1:

Finalizing management on the remote device with serial number 427/00127:

```
TIDPm+delete serial 427/00127
TIDPm+
```

#### Example 2:

Finalizing management on the remote device with serial number 427/109052:

```
TIDPm+delete serial 427x1A9FC
TIDPm+
```

#### 3.3.4 LIST

Displays TIDP protocol operating information.

```
all All the elements

master-port Status of listening ports in server

max-stations Maximum number of clients that can be managed

message-stats Statistics of TIDP packets

router-management Status of the remote managed devices

status TIDPm+
```

#### 3.3.4.1 LIST ALL

Displays all TIDP protocol operating information.

## 3.3.4.2 LIST MASTER-PORT

Displays the status of the server listening ports.

## Syntax:

```
TIDPm+list master-port
```

## Example:

The information displayed for each station is as follows:

TIDP Port Port Port configured to listen for TIDP packet reception.

Aux. Port Port next to the TIDP port. This port automatically listens for TIDP packet recep-

tion.

Status

Status of the ports. Port status is either ACTIVE, the server is listening on the ports, or DEAF (inactive), the server is not listening.

## 3.3.4.3 LIST MAX-STATIONS

Displays the maximum number of remote devices (clients) that can be managed by the management center at any one time.

#### Syntax:

```
TIDPm+list max-stations
```

#### Example:

```
TIDPm+list max-stations
Max number of routers a TIDP master can manage: 128
TIDPm+
```

#### 3.3.4.4 LIST MESSAGE-STATS

Displays statistics on TIDP packets received with errors in each listening port pair.

#### Syntax:

```
TIDPm+list message-stats
```

#### Example:

```
TIDPm+list message-stats

Master Port: 45560

Number of messages with unknown version number received: 0

Number of messages with wrong type received.....: 0

Number of messages with unknown type received.....: 0

Number of messages with wrong HMAC received.....: 0
```

# 3.3.4.5 LIST ROUTER-MANAGEMENT ALL/ERROR/HOSTNAME <HOSTNAME>/ SERIAL <SERIAL NUMBER>

Displays the status of remote managed devices. You can specify the hostname or the serial number. You can also choose to display only those devices with errors.

## Syntax:

```
TIDPm+list router-management all|error|hostname <hostname>|serial <serial_number>
```

## Example:

```
TIDPm+list router-management all
Router hostname.:
  Status....: WAITING
  IP address...: 0.0.0.0
  Payload IP...: 172.24.76.234
  Serial number: 427/00127
  Management identifier[type]: console[manual]
  Management remaining time..: 41 min.
  Notification messages....: 0
  Management messages..... 0
  Management messages ack....: 56
  Error status...... (0) No error
TIDPm+list router-management hostname 001731DEB415
Router hostname.: 001731DEB415
  Status....: MANAGING
   IP address...: 12.0.0.220
  Payload IP...: 172.24.76.234
  Serial number:
```

3 TIDP Monitoring Teldat SA

The information displayed for each remote device is as follows:

\*Router hostname:\*\* remote device name (hostname).

Status: management status. The possible states are:

• INITIAL: management process initial state.

• WAITING: management process started but not complete.

· MANAGING: remote device is being managed.

• RESETING: sends a reset command to the remote device.

IP Address Remote device's IP address. This is the address detected in the IP header of the

packets that reach the master.

Payload IP TIDP packet payload IP address. This is the remote device's local address. If

there is NAT in the path between the remote and the master, this address is differ-

ent from the previous IP Address.

Serial Number Remote device's serial number. If the device is a router and its serial number con-

tains an 'x' rather than a '/', the number that follows will be in hexadecimal format.

Management identifier [type] Alphanumerical string identifying the management process. This usually consists

of text describing the management station that is initiating the management process. The information in square brackets shows whether a manual or automated

process has been used to initiate management.

Management remaining time This is the amount of time during which the device is managed if the order to man-

age the device is not refreshed. Remote device management is automatically can-

celled when this time is up.

Notification messages Received from when the device began to be managed.

Management messages Management messages received from when the device began to be managed.

Management ack

Whenever the remote device receives a Management Request, it sends an ac-

knowledgement in the next Notification message to confirm receipt of the request

and increases this counter.

Error status Indicates the type of error detected when the remote device is being managed.

#### **3.3.4.6 LIST STATUS**

Displays the TIDP protocol status: ENABLED or DISABLED.

Syntax:

TIDPm+list status

#### Example:

```
TIDPm+list status
TIDP Status: ENABLED.
TIDPm+
```

## 3.3.5 RESET HOSTNAME < HOSTNAME > / SERIAL < SERIAL NUMBER >

Initiates the process of issuing a remote device with a reset command (*Reset-Request Message*). A *Management-Request* message is sent to the remote device after the reset command has been sent.

If the remote device is a router, the Reset-Request message has no effect.

Syntax:

TIDPm+reset hostname <hostname>|serial <serial\_number>

When sending a reset command to a remote device you can choose to identify the device by its name (hostname) or by its serial number.

## Example 1:

Initiating the management process on the remote device named TELDAT\_10232:

```
TIDPm+reset hostname TELDAT_10232
TIDPm+
```

## Example 2:

Initiating the management process on the remote device with serial number 427/00127:

```
TIDPm+reset serial 427/00127
TIDPm+
```

## 3.3.6 **EXIT**

Exits the TIDP monitoring menu.

## Syntax:

TIDPm+exit

## Example:

TIDPm+exit